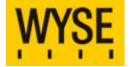

# Wyse Thin OS 6.0 Parameters

A white paper by WYSE Technology Inc.

September 2007

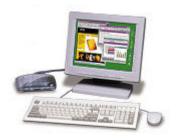

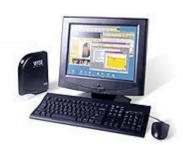

### Contents

| Contents                                                                                | 2  |
|-----------------------------------------------------------------------------------------|----|
| Convention                                                                              | 3  |
| General Rules of the "ini" Files                                                        | 3  |
| 1. Parameters for WNOS.INI only.                                                        | 4  |
| 2. Parameters List in both Wnos.ini and [Username].ini & Settings in Wnos.ini do not Be |    |
| Reserved                                                                                | 11 |
| 3. Parameters List in both Wnos.ini and [Username].ini & Settings in Wnos.ini can Be    |    |
| Reserved                                                                                | 16 |
| 4. Parameters List in both Wnos.ini and [Username].ini & Settings in Wnos.ini Have      |    |
| Priority over [Username].ini                                                            | 23 |
| 5. Parameters List in [Username].ini only                                               | 24 |
| 6. Connect Parameters List                                                              | 25 |

#### Convention

The following tables list the commands that may be used in the wnos.ini and [username].ini files.

- Refer to the right column of the table for an explanation of the commands and italicized parameters/values shown in the left column.
- Parameter/value lists within square brackets indicate that only one item of the list should be entered. Do not include the brackets.

username.ini contains the connection profile for an individual user. Parameters may be entered as necessary for reference but are not mandatory unless changes from defaults are required. All parameters used in [username].ini have the same meaning as wnos.ini. The parameters in the user's profile supersede the identically named global parameters. But when sign off, the parameters in the third table will return to their original value set in wnos.ini.

#### General Rules of the "ini" Files

- 1. Commands and parameters may be entered for reference as necessary but are not mandatory unless changes from defaults are required (Certain parameters to the CONNECT=ICA command are mandatory as noted in the table)..
- 2. Use "#" as the first character in the beginning of a line to insert comments.
- 3. Use " " (space character) to separate parameters in a connect statement.
- 4. Blank lines may be used to enhance readability.
- 5. Use "\" as the last character at the end of a line (i.e., \<Enter>) to indicate line continuation. There must be no white space between the \ and the <Enter> character. White space between parameter entries must be maintained, however.
- 6. String parameters containing white spaces must be placed within quotation marks (use common-practice nesting rules).
- 7. For parameter list selections of type [0, 1], 0 indicates false or no, and 1 indicates true or yes, as applicable. The older [0, 1] format is equivalent to and may be used instead of the [no, yes] format where indicated in the table.
- 8. For a URL parameter type, the parameter is assumed to point to a file under the Thin Appliance's home directory. The home directory is the wnos subdirectory for the anonymous FTP login of the FTP server that is specified by the **File Server** entry in the Network Setup dialog box.
- 9. Use semicolons or commas for list separators (such as for list of ICA browsers).
- 10. All [username].ini files must be write-enabled to allow the Thin Appliance to place the encrypted user passwords in the files.
- 11. The combined number of connection entries defined in a [username].ini file and the wnos.ini file cannot exceed 216.
- 12. The statements are listed by increment sequence in the following tables.
- 13. All commands and parameters should have their own values after "=".
- 14. Global connect settings should be given before other connect settings in wnos.ini file.

WTOS 6.0 Parameters - 3 -

# **Description**

# 1. Parameters for WNOS.INI only.

| AddCertificate=filename                             | Specify a certificate file residing in the subfolder "cacerts" under "wnos" folder to load on the nand flash device on platforms with nand flash, else load on the memory.                                                                                                    |
|-----------------------------------------------------|----------------------------------------------------------------------------------------------------|
| AutoLoad={0, <b>1</b> , 2}                          | Selects firmware update mode:  Value Action  Disable checking for image  1 Enable firmware upgrade/downgrade process (default)  Enable upgrade only                                                                                                    |
| AutoPower={yes, <b>no</b> }                         | Control how the system starts when the power is first applied to the unit. If it is set, the system starts itself up without waiting for users to press the power button. If set to yes it will be saved into NVRAM. This setting is useful in a kiosk environment. For callisto platform, use BIOS value instead default value.                                                                                                    |
| Community=community                                 | Specify the SNMP community name. A string up to 31 characters. Once specified, it is saved in the non-volatile memory.                                                                                                    |
| DefaultUser=username&right(\$xx,i) or &left(\$xx,i) | Default sign-on user. This is used in conjunction with signon=1.  The portion after username with "&" lets the username to be appended with variable parameters from the terminal as username .The variable parmeters that can be used are Serial No., Terminal name and MAC Address.  Right/Left specifies whether the variable is to be read from the right or Left.  The "\$xx" can be "\$tn" (Terminal Name) "\$sn" (Serial Number) "\$ip" (IP Address) or "\$mac" (MAC Address). The "i" should be a digit and "i" >= 1.  This feature is available from build 5.1.029 onwards. |
| DelCertificate=filename or {all}                    | Remove the named file from the nand flash or from the memory. If specify "DelCertificate=all" all user-add certificates will be removed.                                                                                                    |

WTOS 6.0 Parameters - 4 -

|                                                                                                    | 1                                                                                                    |
|----------------------------------------------------------------------------------------------------|----------------------------------------------------------------------------------------------------|
| DesktopColorDepth={16, 32}                                                                                                    | Set desktop color to 16 bits or 32 bits.                                                                                                    |
| DHCPOptionsRemap={yes, <b>no</b> } [FileServer={128-254}] [RootPath={128-254}] [FtpUserName={128-254}] [FtpPassWord={128-254}] [RapportServer={128-254}] [RapportPort={128-254}] [PnliteServer={128-254}] [DomainList={128-254}] [VDIBroker={128-254}] | If DHCPOptionsRemap=yes, the following parameters can be set, otherwise, cannot. The options value must be between 128 and 254. Each value must be different. These options are used to configure DHCP server tags for WTOS booting.                                                                                                    |
| DHCPVendorID=vendor  [ParseVendorInfo={yes, no}]                                                                                                    | Specify the vendor ID used for DHCP. If specify "ParseVendorInfo=yes" WTOS will interpret DHCP option 43 (vendor specific info). If use the options of DHCP vendor the parameter should be specified to "yes" and reboot WTOS twice.                                                                                                    |
| DhcpExpire={reboot, shutdown}                                                                                                    | When DHCP lease expired, a message box is popped to notify user "Dhcp Expired, you must reboot", and after waiting for 5 seconds, the system automatically take the action either reboot or shutdown. <b>Default = reboot.</b>                                                                                                    |
| DisableButton={yes, <b>no</b> }                                                                                                    | Disable power button                                                                                                    |
| DisableDomain={yes, <b>no</b> }                                                                                                    | Disable the dropdown domain list at the PN sign-on dialog box                                                                                                    |
| DomainList=list of NT domain names                                                                                                    | The list of names will be used on the terminal's sign-on window as a selectable list to help users in selecting the domain to sign on to PN-Lite/Agent servers.                                                                                                    |
| Dualhead={yes, no}  [Mainscreen={1, 2}]  [Orientation={hort, vert}]  [Taskbar={wholescreen, mainscreen}]                                                                                                    | For VL10 only, set to yes to support dual-monitor. The optional keyword "Mainscreen" sets which screen is used as main screen. The optional keyword "Orientation" sets which style is used for display. "hort" means horizontal. "vert" means vertical. The optional keyword "Taskbar" sets which style is used for taskbar. "wholescreen" means the taskbar is at the bottom of the whole screen. "mainscreen" means the taskbar is at the bottom of the main screen. |

WTOS 6.0 Parameters - 5 -

| EnableGKey={ <b>yes</b> , no}                                  | Disable 'G' key reset  NOTE 'G' key reset works with privilege=high in the NVRAM.                                                                                                    |
|----------------------------------------------------------------|----------------------------------------------------------------------------------------------------|
| FileServer=List of {IP address, DNS names}                     | Specify a list of host names or IP address separated in comma or semicolon for the file servers.  Once specified, it is saved in the non-volatile memory. If the file servers are changed, system will reload wnos.ini from the new file servers.                                                                                                    |
| FormURL=URL to a file                                          | URL to a sign-on window form or a bitmap filename displayed in the sign-on window under the Thin Appliance's home directory. The length of path (include home directory and the file) is limited to 128 characters. If auto dial-up is enabled, this statement is invalid. <b>Default = Empty.</b>                                                                                                    |
| Include=\$mac                                                  | Load "/wnos/inc/mac-address.ini". <b>NOTE</b> The file name does not include the symbol ":" in mac address.                                                                                                    |
| LongApplicationName={yes, <b>no</b> }                          | Set to yes to display all 38 characters in icon on desktop. Otherwise just displays up to 19 characters, the last three characters will be '' if over 19 characters.                                                                                                    |
| MaxVNCD={0-5}                                                  | <b>Default = 1</b> . Set to 0 to disable shadowing, or a non-zero absolute count of the number of concurrent VNC sessions. The maximum count value allowed is 5. If the count value given is bigger than 5, 5 is set to instead, while if the count value given is smaller than 0, 0 is set to instead.                                                                                                    |
| MultiFarm={yes, <b>no</b> }                                    | Set to yes to enable sign on to multiple PN servers when specifying a PN server list.                                                                                                    |
| MultiLogon={yes, <b>no</b> }                                   | Set to yes, the PN sign on authenticating window can input different username, password and domain while sign on to different PN server.                                                                                                    |
| NoticeFile=filename  [Resizable={yes, no}]  [Timeout={10-600}] | Specify a legal notification file residing in the home folder as wnos.ini. The file is displayed in a dialog box; the user is prompted to accept before the sign-on process to continue.  If Resizable=yes is specified the dialog box will be resized to fit the text size. <b>Default = no</b> After the notice accepted if Timeout=seconds is specified and no any mouse and keyboard event the dialog box will display again after the seconds. <b>Default = 0 (no timeout)</b> |

WTOS 6.0 Parameters - 6 -

| PasswordServer=icaserver                  | Specify an ica server that can be log on to modify password when user sign-on with password timeout.                                                                                                    |
|-------------------------------------------|----------------------------------------------------------------------------------------------------|
| PrinterMap=name of a printer mapping file | Texts file to be included to define printer mappings. Each line in the file is of format "Printer Identification" = "Printer Driver Name". Example: "HL-1240 Series" = "HP LaserJet" Leading character of '#' or ';' denotes a comment line. |
| RapportDisable={yes, <b>no</b> }          | Set to yes to disable the Rapport agent.                                                                                                    |
| RapportServer=server_list                 | Specifies a list of IP address or DNS names separated in comma for the Rapport servers. Once specified, it is saved in the non-volatile memory.                                                                                              |
| RootPath=root path of file server         | Specify the root path of file server. Once specified, it is saved in the non-volatile memory. If it is changed, system will reload wnos.ini from the new file servers.                                                                       |

WTOS 6.0 Parameters

- 7 -

| SignOn={yes,no, NTLM} [MaxConnect=max] [ConnectionManager={maximize, minimize, hide}] [EnableOK={yes,no}] [DisableGuest={yes,no}] [DisablePassword={yes,no}]  [LastUserName={yes, no}] | Yes/no choice to enable the sign-on process. <b>Default = yes</b> (enabled). If set to NTLM, user can be authenticated with NTLM protocol. The user must be a domain user and the same username.ini must be available in the ftp://~/wnos/ini/ directory. A WINS server is required by NTLM protocol also.  The optional keyword "MaxConnect" sets the maximum number of connects allowed to be specified in the wnos.ini and username.ini together. The range allowed for the "max" is 100 to 1000. If the value given is bigger than 1000, 1000 is set to instead, while if the value given is smaller than 100, 100 is set to instead. The default maximum is <b>216</b> entries.  The option keyword "ConnectionManager" sets the state of connection manager while signon. (After 5.0.006)  The following optional keywords are valid after 5.0.010.  The optional keyword "EnableOK" sets to show OK and Cancel button in sign-on window.  The optional keyword "DisableGuest" sets whether guest sign-on is disabled or not.  The optional keyword "DisablePassword" sets to disable password |
|----------------------------------------------------------------------------------------------------|----------------------------------------------------------------------------------------------------|
|                                                                                                    | box and new password checkbox in sign-on window.  The optional keyword "LastUserName" sets to display the last sign-on username after the user logs off.                                                                                                    |
| Speedbrowser={ <b>on</b> , off}                                                                                                    | Enables ICA 7.0 Speedscreen Browser Acceleration Function in V4.4. This feature is enabled by default. This feature is enabled by default. In UTC EPROM version, it is disabled due to less space.                                                                                                    |
| SysName={client, DNS}                                                                                                    | Set to DNS, a reverse DNS name from DNS server is checked into Rapport server. By default, the terminal name is checked in.                                                                                                    |
| TcpTimeOut={1-255}                                                                                                    | The Tcp Timeout option configures the timeout value of a TCP connection. The value must be between 1 and 255 which means the connection timeout value is from 1x30 seconds to 255x30 seconds.                                                                                                    |
| TerminalName=name [reboot={yes, no}]                                                                                                    | Set a string up to 15 characters as terminal name. Setting "reboot=yes", the terminal will reboot if the terminal name is changed.                                                                                                    |

WTOS 6.0 Parameters - 8 -

| ThinPrintEnable={ <b>yes</b> , No} [Port=port number]                                                                                           | Set to No to disable the thinprint client. The option Port sets the tcp port of thinprint, the default is 4000 and the port number must be less than 65535                                                                                                    |
|----------------------------------------------------------------------------------------------------|----------------------------------------------------------------------------------------------------|
| TimeZone=zone [ManualOverride={yes, no}] [daylight={yes, no}] [start=mmwwdd end=mmwwdd] [TimeZoneName=timezonename] [DayLightName=daylightname] | This statement is valid if the zone is "Unspecified" on the terminal or with ManualOverride option parameter. The allowable zones are referred the menu list in System Preference window like 'GMT – 12:00' to 'GMT + 13:00' at one hour increment, 'GMT + 03:30', 'GMT + 04:30', 'GMT + 05:30', 'GMT + 05:45', 'GMT + 06:30', 'GMT + 09:30', 'GMT + 05:30', 'GMT + 05:30', 'GMT + 09:30', 'GMT – 3:30' and 'Greenwich Mean Time'. The option parameter ManualOverride overrides the terminal System Preference Menu setting with this TimeZone wnos.ini file setting. If EnableLocal=yes set in wnos.ini, TimeZone setting in wnos.ini will be saved into nvram after 5.0.010.  The option parameter 'Daylight' is to enable/disable the daylight saving. The 'mmwwdd' is a 6 digit number to specify the start and the end of daylight saving.  Mm – 01 to 12 for the month of the yea from Jan. to Dec. 01 is January.  Ww – 01 to 04 for the week of the month, 05 is the last week. 01 is 1st week.  Dd – 01 to 07 for the day in the week from Monday to Sunday. 01 is Monday. 07 is Sunday.  The parameter daylight, start and end must be specified as their sequence.  The option parameter TimeZoneName is the display name sending to ICA/RDP session like "Eastern Standard Time". If the time zone enables the daylight saving, the option parameter DayLightName should be like "Eastern Daylight Time", otherwise it should be same as TimeZoneName. The TimeZoneName should be exactly same as the value list in the table in 6.13.1 appended by "Standard Time", the DayLightName should be exactly same as the value list in the table in 6 on 1.3.1 appended by "Standard Time", the DayLightName should be exactly same as the value list in the table in 6.13.1 appended by "Standard Time", the DayLightName should be exactly same as the value list in the table in 6.13.1 appended by "Standard Time" or "Daylight Time" if daylight is enabled.  NOTE: If "Allow Time Zone Redirection" is set "Enable" in Windows 2003 Server, "Time Zone redirection" will work through RDP connection. Run the co |
| VncPassword=password  [encrypt={no, yes}]                                                                                                    | Specify a string of up to 16 bytes as the password for shadowing. If set the "encrypt=yes", an encrypted string is used as a password.                                                                                                    |

#### TCXLicense=license key

The TCX license key is encrypted into a 5x5 key "xxxxx-xxxxx-xxxxx-xxxxx" ("x" is the character "0-9", "a-z" or "A-Z", however the lower letter is the same with the upper letter.) More than one license keys can be accepted at the same time. With one identifier (TCXLicense), different keys should be delimited by comma. The maximum of the keys is "10" (the correct format).

# 2. Parameters List in both Wnos.ini and [Username].ini & Settings in Wnos.ini do not Be Reserved

| AdminMode={yes, <b>no</b> }                                 | Set to yes to use the username and the password to get high privilege for terminal configuration when privilege level                                                                                                    |
|-------------------------------------------------------------|----------------------------------------------------------------------------------------------------|
| [admin-username=encrypted_username]                         | under high. Encrypted strings are used for "admin-username" and                                                                                                    |
| [admin-password=encrypted_password]                         | "admin-password".  NOTE: The "Administrator Mode" item is on the right click                                                                                                    |
| [Username=username]                                         | menu. NOTE: "Ctrl+Alt+A+D+M" keys can be used to call on the                                                                                                    |
| [Password=password]                                         | AdminMode window with the shutdown window on the desktop when "Customer=walmart" in the wnos.ini.                                                                                                    |
| ClearLicense={yes, <b>no</b> }                              | Set to yes to clear the TSCAL license stored in the non-volatile memory. It can be replaced by "FixLicense=clean".                                                                                                    |
| CONNECT=[ICA, RDP]                                          | Connection protocol followed by selections from the parameter list.  Parameters marked with an asterisk "* "are mandatory.  All connect parameters for each connection must be on the same logical line (\ may be used for line continuation – see rules above) |
| Device=audio [volume={high, <b>middle</b> , low} or {0-25}] | Specify the local WTOS audio volume.  "high" means the maximum volume; "middle" means the medium volume; "low" means the minimum volume. The                                                                                                    |
| [[mute={ <b>0</b> , 1, 2}]                                  | value of "0-25" means exactly volume level. "mute={0, 1, 2}" can set the Mute checkbox in GUI. If "mute=2" is set it will disable audio and system beep.                                                                                                    |
| Device=Wireless [Mode={Infrastructure,<br>AdHoc}]           | Defines wireless Ethernet device remotely and saves to the local NVRAM. Not all parameters are needed. For example, one may define Key1 to have a key of "k1" and leave out                                                                                     |
| [SSID=ssid Channel={1-14}]<br>[WepKey={ <b>None</b> , 1-4}] | Key2 to Key4.                                                                                                    |
| [Key1=k1]                                                   |                                                                                                    |
| [Key2=k2]                                                   |                                                                                                    |
| [Key3=k3]                                                   |                                                                                                    |
| [Key4=k4]                                                   |                                                                                                    |

WTOS 6.0 Parameters - 11 -

| FactoryDefault={yes, <b>no</b> }                                             | Set to yes to reset the system setting to factory default only once for each firmware change. Set to no then reboot, the option will be initialized again.                                                                                                    |
|------------------------------------------------------------------------------|----------------------------------------------------------------------------------------------------|
| FastDisconnect={yes, <b>no</b> }                                             | Set to yes, press F12 will disconnect from ICA session.                                                                                                    |
| FastDisconnectKey={F1, F2, F3, F4, F5, F6, F7, F8, F9, F10, F11, F12}        | Set the disconnect key that can disconnect from ICA session.                                                                                                    |
| FixLicense={Factory, clean, yes, <b>no</b> }                                 | Set to replace the TSCAL license stored in the non-volatile memory.                                                                                                    |
| HideIP={yes, <b>no</b> }                                                     | <ul> <li>Set to yes to hide some information of connection host or IP. For example:</li> <li>Moving mouse over the connection icons on desktop, one balloon help pops up, '' displays instead of host name.</li> <li>Reconnect to a connection or pop up ICA error message window, the connection description displays instead of host name.</li> <li>Moving mouse over the PN icon, the connected PN servers do not display.</li> </ul> |
| LpdSpool={0-10}                                                              | Specify the size of spool to buffer all the data before send them to the LPD printer. The range of value is "0" to "10". It means 0 MB to 10 MB. If the specified value over the range it will be set to "5".                                                                                                    |
| NetworkPrinter=host/queue [PrinterID=Window driver name] [Enabled={yes, no}] | Specify the configuration for the network (LPD) printer in the same way as described for the Printer Setup dialog box in the Wyse® WintermTM 1 series Based on Wyse Thin OS: Users Guide. The host and queue parameters define the IP address and queue name of the printer; PrinterID defines the Windows printer driver name; The clause of Enabled={yes, no} is optional with the default set to yes.                                 |

WTOS 6.0 Parameters - 12 -

PnliteServer=List of {IP address, DNS names or URLs}

[ReconnectAtLogon={0, 1, 2}]

[ReconnectFromButton={0, 1, 2}]

A list of host names or IP addresses with optional TCP port number or URLs of PN-Lite servers. **Default = Empty**. Each entry with optional port is specified as Name-or-IP:port, where :port is optional, if no specified, port 80 is used. Once specified, it is saved in the non-volatile memory. The statement PNAgentServer and NFuseServer is equal to this statement.

NOTE: When "Multifarm=yes", use "#" to separate failover servers, and use "," or ";" to separate servers that belong to different farms.

ReconnectAtLogon & ReconnectFromButton:

"0" means disable the option.

"1" means reconnect to disconnected sessions only.

"2" means reconnect to active and disconnected sessions.

Printer={COM1, COM2, LPT1, LPT2}

[Name=name]

[PrinterID=window driver]

[Class=classname]

[Enabled={yes, no}] [EnableLPD={yes, no}]

Configure local printers. The Name specifies the name of the printer and it is required. If the PrinterID is not specified, the default "Generic / Text Only" is used. [Class=classname] is used in ThinPrint print for TPAutoconnect which is thinprint technology of mapping printer from the client side. It can group printers to use all the same template on thinprint server side. The strings "PCL5", "PS" and "TXT" are predefined classes. The class can be a string with 7 characters. If Enabled is not specified, the default is to enable the printer. If EnaableLPD is not specified, the LPD service will not be enabled.

NOTE: The parameters must be specified in this order.

Printer={LPD1, LPD2, LPD3, LPD4}

[LocalName=name]

[Host=host]

[Queue=queue] [PrinterID=window\_driver]

[Class=classname]

[Enabled={yes, no}]

Defines a LPD printer. The "LocalName" specifies the name of the printer. If the LocalName is not specified, the queue name is used as local name. If the PrinterID is not specified, the default "Generic / Text Only" is used. [Class=classname] is used in ThinPrint print for TPAutoconnect which is thinprint technology of mapping printer from the client side. It can group printers to use all the same template on thinprint server side. The strings "PCL5", "PS" and "TXT" are predefined classes. The class can be a string with 7 characters. If Enabled is not specified, the default is to enable the printer.

NOTE: the parameters must be specified in this order. NOTE: for backward compatibility, LPD is accepted as LPD1.

LPD2 - LPD4 are new in the 5.1.

For WT1200 platform where Local flash is absent, locally configured LPD2-LPD4 and SMB1 to SMB4 will disappear on power cycle.

This setting in wnos.ini will be saved into NVRAM if EnableLocal is set to yes in wnos.ini.

WTOS 6.0 Parameters - 13 -

| Printer={ <b>SMB1</b> , SMB2, SMB3, SMB4}  [LocalName=name] | Specify printers on the shared Microsoft network. The "LocalName" specifies the name of the printer. "Name" Is the shared printer name. Host is specified as                 |
|-------------------------------------------------------------|----------------------------------------------------------------------------------------------------|
| [Localivame=name]                                           | \domain\host if the host is configured within an M/S domain.                                                                                                    |
| [Host=\[domain]\host]                                       | Otherwise, host is specified as "\\host". If the PrinterID is not specified, the default "Generic / Text Only" is used.                                                      |
| [Name=share_name]                                           | [Class=classname] is used in ThinPrint print for<br>TPAutoconnect which is thinprint technology of mapping<br>printer from the client side. It can group printers to use all |
| [PrinterID=window_driver]                                   | the same template on thinprint server side. The strings "PCL5", "PS" and "TXT" are predefined classes. The class                                                             |
| [Class=classname]                                           | can be a string with 7 characters. If Enabled is not specified, the default is to enable the printer. If EnaableLPD is not                                                   |
| [Enabled={ <b>yes</b> , no}]                                | specified, the LPD service will not be enabled. Username specifies the user who can use the SMB printer. Password                                                            |
| [EnableLPD={yes, <b>no</b> }]                               | specifies the user's password. Domain specifies the domain name where the SMB printer.                                                                                       |
| [Username=username]                                         |                                                                                                    |
| [Password=password]                                         |                                                                                                    |
| [Domain=domain name]                                        |                                                                                                    |
| Serial={COM1, COM2, COM3, COM4}                             | Configure local serial ports. See section of "Serial Setup" for the configurable parameters.                                                                                 |
| [Baud=baud]                                                 | Touch set to yes to denote that serial touch screen is attached.                                                                                                    |
| [Parity=parity]                                             | Touch type set to "elo" to denote that ELO touch screen is used.                                                                                                    |
| [Stop=stop]                                                 | Touch type set to "microtouch" to denote that MicroTouch touch screen is used.                                                                                               |
| [Size=size]                                                 | Touch type set to "fastpoint" to denote that FastPoint touch screen is used.                                                                                                 |
| [Flow=flow]                                                 |                                                                                                    |
| [Touch={yes, <b>no</b> }]                                   |                                                                                                    |
| [Touch_type={" <b>elo</b> ", "microtouch", "fastpoint"}]    |                                                                                                    |
| ShutdownInfo={yes, <b>no</b> }                              | Set "yes" to display "System Version" "Terminal Name" "IP Address" and "MAC Address" in shutdown window.                                                                     |

WTOS 6.0 Parameters - 14 -

| TimeServer=server_list [TimeFormat={24-hour format, 12-hour format}] | Specify the SNTP time servers and optionally the display format.                                                                                                    |
|----------------------------------------------------------------------|----------------------------------------------------------------------------------------------------|
| [DateFromat={ <b>yyyy/mm/dd</b> , mm/dd/yyyy, dd/mm/yyyy}]           | After 5.0.010, the time and date format setting in wnos.ini will be saved into nvram if EnableLocal=yes in wnos.ini.                                                                               |
|                                                                      | After 5.0.014, added date format "dd/mm/yyyy"                                                                                                    |
| VDIBroker=vdi_broker_url                                             | Specify the VDI broker server, supports both http and https.                                                                                                    |
|                                                                      | If vid_broker_url does not start with http or https, the default protocol is http. If VDIBroker in ini file is different with the original one, the terminal should reboot to take effect.         |
| VirtualCenter=virtual_center_url                                     | Specify the Virtual Center server, supports both http and https.                                                                                                    |
|                                                                      | If virtual_center_url does not start with http or https, the default protocol is http. If VirtualCenter in ini file is different with the original one, the terminal should reboot to take effect. |
|                                                                      | NOTE Only this setting can enable the Virtual Center functions.                                                                                                    |

WTOS 6.0 Parameters - 15 -

# 3. Parameters List in both Wnos.ini and [Username].ini & Settings in Wnos.ini can Be Reserved

| AltCacheDisable={yes, <b>no</b> }                                                       | If set to yes, the new cache mechanism will be disabled and user can get more memory (developed with Citrix Presentation Server 4.0 and Windows 2003 Server). <b>Default = no</b> (enabled)                                                                                                    |
|-----------------------------------------------------------------------------------------|----------------------------------------------------------------------------------------------------|
| Alternate={yes, <b>no</b> }                                                             | Establish the default setting for ICA connections. If set to yes, the connection will alternate address via firewall. From 5.0.008, this setting in wios.ini will be saved into nvram if EnableLocal is set to yes in wnos.ini.                                                                                                    |
| AutoSignoff={yes, <b>no</b> }<br>[Shutdown={yes, <b>no</b> }]                           | Set to yes to automatically sign-off a user when the last opened session is closed. Optionally, shutdown the terminal. If "shutdown" is set to "yes", then the ShutdownCounter value is used to control the count down before system is shut off.                                                                                                    |
| DESKTOP=bitmap file  [Layout={tile, center}]                                            | Specifies a bitmap file to be used as the wallpaper for the local desktop. This file could be a 4-, 8-, or 24-bit BMP file or a Microsoft icon or standard GIF file or a standard JPEG file. The file must be located in the FTP server wnos\bitmap directory. The filename (include suffixal name) is limited to 63 characters. Default is no wallpaper.  The optional parameter "Layout" specifies the arrangement on the desktop of the bitmap. For the <i>tile</i> selection, the image is replicated across the desktop. Default = center.  If auto dial-up is set, it will be invalid. |
| DeskColor="rrr ggg bbb"                                                                 | Specifies the desktop background color in RGB string format (must be enclosed in quotes), where rrr, ggg, and bbb are decimal numbers in the range of 0 to 255. <b>Default = "16 100 36"</b> (green).                                                                                                    |
| DefaultPrinter={LPD1, LPD2, LPD3, LPD4, COM1, COM2, LPT1, LPT2, SMB1, SMB2, SMB3, SMB4} | Set default printer. The printer set as default must be enabled; otherwise the setting will be invalid.                                                                                                    |
| Device=keyboard  [numlockoff={yes, no}]  [repeatrate={0-2}]  [repeatdelay={0-7}]        | Specifies the local WTOS Keyboard.  "numlockoff=yes" means turning off the "NumLock" of keyboard.  "repeatrate={0-2}" means setting repeat rate to "Slow", "Medium" or  "Fast". Default = 1.  "repeatdelay={0-7}" means setting repeat delay to "1/5 second", "1/4 second", "1/3 second", "1/2 second", "3/4 second", "1 second", "2 second" or "No Repeat". Default = 2.  This setting in wnos.ini will be saved into nvram if EnableLocal is set to yes in wnos.ini.                                                                                                    |

WTOS 6.0 Parameters - 16 -

|                                                         | <u>Value</u>                                                                                                    | <u>Disabled</u>                                                                      |  |
|---------------------------------------------------------|----------------------------------------------------------------------------------------------------|--------------------------------------------------------------------------------------|--|
| DisableMouse={yes, <b>no</b> }                          | No (default)                                                                                                    |                                                                                      |  |
| Or MouseDisable={yes, <b>no</b> }                       | 1                                                                                                    | Yes – mouse device disabled and no mouse pointer shown on the screen, pointer is re- |  |
| IVIOUSEDISADIE={yes, IIO}                               |                                                                                                    | enabled if any mouse activity occurs.                                                |  |
| EnableLocal={yes, <b>no</b> }                           | Set to yes to enable locally configured entries to show up in the Connect Manager's list. (i.e. activate local entries) From 5.0.008, Set to yes in wnos.ini will save the global information into nvram. The global information includes: SEAMLESS, ALTERNATE, Reconnet, IcaBrowsing, Time, Printer, LowBand, NoReducer Keyboard and Mouse. |                                                                                      |  |
| IcaBrowsing={http, <b>udp</b> }                         | Establish the default setting for ICA connections. If set to "http", the ica browsing protocol will be HTTP. From 5.0.008, this setting in wnos.ini will be saved into nvram if EnableLocal is set to yes in wnos.ini.                                                                                                    |                                                                                      |  |
| INACTIVE=minutes                                        | <b>Default = 0</b> . No Idle timeout, range = 0 minutes to 480 minutes. If the value given is bigger than 480, 480 is set to instead, while if the value given is smaller than 0, 0 is set to instead.                                                                                                    |                                                                                      |  |
| LANGUAGE=code                                           | See "Preference Dialog Box" in the earlier section for a full list of support languages.                                                                                                    |                                                                                      |  |
| [Charset={ <b>ISO-8859-1</b> , ISO-8859-2, ISO-8859-7}] | Once specified in wnos.ini, it will be saved in non-volatile memory. The "code" should be exactly same as the character string in the                                                                                                    |                                                                                      |  |
|                                                         | Keyboard Language Table. If the "Charset = {ISO-8859-7}" is set, the Greek language will be support on desktop display. If the "Charset=ISO-8859-2" is set, the languages of Czech, Hungarian, Polish, Romanian and Slovenian will be support on desktop display. <b>Default is ISO-8859-1</b> .                                             |                                                                                      |  |
| LowBand=[ <b>no</b> , yes]                              | Establish the default setting for all connections from 5.0.020. Yes/no choice to enable optimization for low speed connections, such as reducing audio quality and/or decreasing protocol-specific cache size. <b>Default = no</b> (disabled). This setting in wnos.ini will be saved into nvram if EnableLocal is set to yes in wnos.ini.   |                                                                                      |  |
|                                                         | ,                                                                                                    | Ma 2                                                                                 |  |
| MouseSpeed=value                                        | Value<br>0                                                                                                    | Mouse Speed Slow                                                                     |  |
|                                                         | 1                                                                                                    | Medium (default)                                                                     |  |
|                                                         | 2                                                                                                    | Fast                                                                                 |  |
|                                                         | <u>Value</u>                                                                                                    | Swap                                                                                 |  |
| MouseSwap= <i>value</i>                                 | 0                                                                                                    | No (default)                                                                         |  |

WTOS 6.0 Parameters - 17 -

| NoReducer={yes, <b>no</b> }                      | Establish the default setting of compression off for all type of connections. This setting in wnos.ini will be saved into nvram if EnableLocal is set to yes in wnos.ini.                                                                                                    |                                                                                                    |  |  |
|--------------------------------------------------|----------------------------------------------------------------------------------------------------|----------------------------------------------------------------------------------------------------|--|--|
| Password=sign-on password                        | In wnos.ini, set to the default password. System will sign on automatically not waiting for username, password and domain inputs. In [username].ini, it is the encrypt password of the user. If not map the user's input, system will fail to sign on. This can be changed by user if checked in sign on window.                                                                                                    |                                                                                                    |  |  |
| PRIVILEGE=[None, Low, <b>High</b> ]              | Controls operator access to Thin Appliance resources:                                                                                                    |                                                                                                    |  |  |
| [LockDown={yes, <b>no</b> }]                     | <u>Parameter</u>                                                                                                    | Operator Privileges                                                                                                    |  |  |
| [HideSysInfo={yes, <b>no</b> }]                  | None                                                                                                    | The System Setup selection on the desktop<br>menu is disabled; the Setup submenu                                                                                                    |  |  |
| [HidePPP={yes, <b>no</b> }]                      |                                                                                                    | <ul> <li>cannot be displayed.</li> <li>The Connect Manager, Dialup Manager and PPTP manager dialog boxes are</li> </ul>                                                                |  |  |
| [HidePN={yes, <b>no</b> }]                       |                                                                                                    | disabled.  • The Reset to Factory default checkbox in the                                                                                                    |  |  |
| [HideConnectionManager={yes, no}]                | Law                                                                                                    | Shutdown dialog window is not available                                                                                                    |  |  |
| {EnableNetworkTest={yes, <b>no</b> }}            | Low                                                                                                    | <ul> <li>The Network and Wireless selections on<br/>the Setup submenu are disabled (grayed<br/>out. The Connection Settings dialog box<br/>(opened from Connect Manager) is</li> </ul> |  |  |
| [EnableTrace={yes, <b>no</b> }]                  |                                                                                                    | readable but not writable.  The Reset to Factory default checkbox in the                                                                                                    |  |  |
| [ShowDisplaySettings={yes, <b>no</b> }]          | High                                                                                                    | <ul><li>Shutdown dialog window is disabled.</li><li>No restrictions; all Thin Appliance resources</li></ul>                                                                            |  |  |
| [EnableKeyboardMouseSettings={y es, <b>no</b> }] | (default) are available.  NOTE If PRIVILEGE=None or Low is used, the Network Setup dialog box is disabled. If it is necessary to access this dialog box and the setting "None" or "Low" is not saved into NVRAM, remove the network connector and reboot. This will bring up the Network Setup dialog box.  NOTE Local user mode does not make use of .ini files.                                                                                                    |                                                                                                    |  |  |
|                                                  | NOTE If the optional "LockDown = Yes" is specified, the system saves in the flash device of this privilege level. If the "LockDown = No" is specified, the system clears the privilege level from the flash device to the default unlocked state. If the device is LockDowned without a high privilege level, the device will disable "g" key reset on power-up.  If set a "Privilege" with "High" or "Low" or "None", the 4 parameters "HideSysInfo", "HidePPP", "HidePN", "HideConnectionManager" will work as the under table. |                                                                                                    |  |  |
|                                                  |                                                                                                    |                                                                                                    |  |  |
|                                                  | effect with the "P                                                                                                    | means whether the parameter is set or not it will not rivilege" set before. "Enable" means if the parameter with the "Privilege" set before.                                           |  |  |
|                                                  |                                                                                                    | High (default) Low None                                                                                                    |  |  |

WTOS 6.0 Parameters - 18 -

|                             | HideSysInfo                                                                                                    | Disable                                                                                                    | Disable   | Enable  |  |
|-----------------------------|----------------------------------------------------------------------------------------------------|----------------------------------------------------------------------------------------------------|-----------|---------|--|
|                             | HidePPP                                                                                                    | Disable                                                                                                    | Enable    | Disable |  |
|                             | HidePN                                                                                                    | Enable                                                                                                    | Enable    | Enable  |  |
|                             | HideConnectionManag er                                                                                                    | Enable                                                                                                    | Enable    | Disable |  |
|                             | EnableNetworkTest                                                                                                    | Disable                                                                                                    | Disable   | Enable  |  |
|                             | Information" will be disal Manager", "PPPoE Mandisabled. If "HidePN" is will not be visible on the specified, then the connection of the value of the specified will not be specified. | If the optional "HideSysInfo = yes" is set, then the "System Information" will be disabled. If "HidePPP" is specified, then "Dialup Manager", "PPPoE Manager" and "PPTP Manager" will all be disabled. If "HidePN" is specified, then the PN Agent or PN Lite ICON will not be visible on the taskbar. If "HideConnectionManager" is specified, then the connection manager window will not be visible. After 5.0.015, the value set by HideSysInfo, HidePPP, HidePN and HideConnectionManager will be saved into nvram if Lockdown=yes is specified.  If the optional "EnableNetworkTest = yes" is set with "Privilege = None", the "Network Test" feature in popup menu will be enabled. |           |         |  |
|                             |                                                                                                    |                                                                                                    |           |         |  |
|                             | items will be added whe                                                                                                    | If the optional "EnableTrace" is set to "yes", additional two menu items will be added when right click the mouse on desktop. But if the "Privilege" is not set to HIGH, then the menu items are disabled by                                                                                                    |           |         |  |
|                             |                                                                                                    | If the optional "ShowDisplaySettings = yes" is set with "Privilege = None", the "Display" feature in popup menu will be enabled.                                                                                                    |           |         |  |
|                             | "Privilege = None", the c                                                                                                    | If the optional "EnableKeyboardMouseSettings=yes" is set with "Privilege = None", the configurations of keyboard and mouse in the "Preference" table will be enabled.                                                                                                    |           |         |  |
| Reconnect={yes, <b>no</b> } | From 5.0.008, this settin                                                                                                    | Establish the default setting of Reconnect for all type of connections. From 5.0.008, this setting in wnos.ini will be saved into nvram if EnableLocal is set to yes in wnos.ini.                                                                                                    |           |         |  |
|                             | Value Dela                                                                                                    | y Before Repeat                                                                                                    | (Seconds) |         |  |
| RepeatDelay=value           | 0 1/5                                                                                                    |                                                                                                    |           |         |  |
|                             | 1 1/4                                                                                                    |                                                                                                    |           | _       |  |
|                             | 2 1/3 (                                                                                                    | default)                                                                                                    |           |         |  |
|                             | 3 1/2                                                                                                    |                                                                                                    |           |         |  |
|                             | 4 3/4                                                                                                    |                                                                                                    |           |         |  |
|                             | 5 1                                                                                                    |                                                                                                    |           |         |  |
|                             | 6 2                                                                                                    |                                                                                                    |           | _       |  |
|                             |                                                                                                    | 7 No Repeat                                                                                                    |           |         |  |
| DemostDate water            | <u>Value</u>                                                                                                    |                                                                                                    | eat Rate  |         |  |
| RepeatRate=value            | 0                                                                                                    | Slow                                                                                                    |           |         |  |
|                             | 1                                                                                                    | Medium (default)                                                                                                    |           |         |  |
|                             | 2                                                                                                    | Fast                                                                                                    |           |         |  |

WTOS 6.0 Parameters

- 19 -

ScreenSaver=value

[LockTerminal={0, 1, 2}]

[Type={**0**,1,2}]

[Image=imagefile]

| <u>Value</u> | Delay Before Starting |
|--------------|-----------------------|
| 0            | Disabled              |
| 1            | 1 Minute              |
| 5            | 5 Minutes             |
| 10           | 10 Minutes            |
| 20           | 20 Minutes (default)  |
| 30           | 30 Minutes            |
| 60           | 1 Hour                |
| 120          | 2 Hours               |
| 180          | 3 Hours               |

The optional parameter "LockTerminal" specifies to put the terminal in LOCK state when the screen saver is activated. The user will be prompted with a "unlock terminal" dialog box to enter the sign-on password.

Note: the user must be signed on with a password for this action to take effect.

After 5.0.011, when LockTerminal=2, the unlock window will not be moved and the desktop will black out. If EnableLocal=yes and it is set in wnos.ini, the state of LockTerminal setting in wnos.ini will be saved into nvram.

The optional parameter 'Type' specifies which type of screen saver to use

| Value | Type of Screen Saver |
|-------|----------------------|
| 0     | Turn Screen Off      |
| 1     | Flying Bubbles       |
| 2     | Moving Image         |

The optional parameter "imagefile" is to specify an imagefile residing in the sub-folder "bitmap" under the home folder. If type is set to 2 and no image file is specified then the default "wyse" logo image is used.

Seamless={yes, **no**} [HideTaskbar={**0**, 1, 2}] {FullscreenReserved={yes, **no**} Establish the default setting for ICA connection parameters. If set to yes, then the default resolution for ICA published applications is set to Seamless.

The keyword "HideTaskbar" sets the status of taskbar when maximizing the seamless window. If set to 1, the maximized size will be the full screen, the taskbar will be hided when maximizing the seamless window. Moving the mouse over the lowest bottom of screen (1/4 height of taskbar) will display the taskbar.

From 5.0.008, this setting in wnos.ini will be saved into nvram if EnableLocal is set to yes in wnos.ini.

When set "Seamless=yes HideTaskbar=2", it removes auto-hide taskbar function but it reports the full resolution to ica server like "HideTaskbar=1".

When set "Seamless=yes FullscreenReserved", if the applications are configured as full screen mode, they will be launched with full screen mode instead of seamless mode.

WTOS 6.0 Parameters

| SessionConfig=ALL  [unmapprinters={yes, no}]  [unmapserials={yes, no}]  [smartcards={yes, no}]  [mapdisks={yes, no}]  [disablesound={yes, no}] | Set "ALL" to establish the default setting for all sessions. If set the connection parameters to "yes" the default settings will be changed accordingly.                                                                                                    |
|----------------------------------------------------------------------------------------------------|----------------------------------------------------------------------------------------------------|
| SessionConfig=ICA [desktopmode={fullscreen, window}]  [mapdisksunderz={yes, no}]  [DiskMapTo=a sequence of characters]                         | Set "ICA" to establish the default settings for ICA sessions. The option desktopmode can specify the display mode of ICA published desktop when use ICA PNAgent logon. The default is fullscreen mode for PNA desktop application.  NOTE: Only if the mapdisks=yes, the mapdisksunderz=yes will take effect.  A sequence of characters is used by "DiskMapTo", such as "RTNM", each letter will be mapped to one disk in order. For example, "R" is mapped to first disk (in WTOS, it will be D:/), and "T" is second letter mapped to second disk (in WTOS, it will be E:/). Only accept "a - y" and "A - Y", all lower character will be changed to upper. Any other characters will be skipped. And also, duplicate character will be omitted. For example, "#GGefZzedAF1JaE" will be mapped to 'GEFDAJ'. The number of disks mapped to SESSION depends on the number of valid letters provided. If no letter provided, all disks will be mapped to session with default driver letters. |
| ShutdownCount=seconds or<br>ShutdownCounter=seconds                                                                                            | <b>Default = 10.</b> Specifies the number of seconds to count down before shutdown sequence to start when users press the power button on the unit and when there are active sessions. Set the value to 0 to commence shutdown immediately with no count down popup box. The value range is from 0 to 60.                                                                                                    |
| UniSession={yes, <b>no</b> }                                                                                                    | If the unisession field of one connection, it will only launch once at the same time.                                                                                                    |

WTOS 6.0 Parameters - 21 -

VNCPrompt={**yes**, no}

[{Accept, Reject}=seconds]

[ViewOnly={yes, no}]

[ActiveVisible={yes, no}]

Specify if user at the terminal should be prompted to allow a shadowing request. Optionally, specify prompt expired time in seconds with action to accept or reject. Optionally, specify viewing only that no keyboard/mouse events allowed to interfere with the unit under shadowing.

The value range of accept/reject should be from **10** to 600.

If set "ActiveVisible=yes", when the VNC session ends, a message window will pop up.

# 4. Parameters List in both Wnos.ini and [Username].ini & Settings in Wnos.ini Have Priority over [Username].ini

| "speed" is either " <b>Auto</b> ", "10M HD", "10M FD", "100M HD" or "100M FD". This parameter is same with the "EthernetSpeed". If it is set in wnos.ini, the statement in [username].ini will be disabled.                                                     |
|----------------------------------------------------------------------------------------------------|
| "mtu" is a value between 500 to 1500.                                                                                                    |
| Specify the Ethernet speed that is either " <b>Auto</b> ", "10M HD", "10M FD", "100M HD" or "100M FD". Once specified, it is saved in the non-volatile memory. If changed, the system reboots. This statement can be replaced by "Device=Ethernet Speed=speed". |
| Set local display resolution and refresh rate.                                                                                                    |
| If it is set in wnos.ini, the statement in [username].ini will be disabled.                                                                                                    |
| After 5.0.017, an option "DDC" can be specified to select default display resolution.                                                                                                    |
|                                                                                                    |

WTOS 6.0 Parameters - 23 -

# 5. Parameters List in [Username].ini only

| INCLUDE=path/filename | Include another ".ini" file at the position of this command. Only one level of include is allowed (no nesting) and only for username.ini. |
|-----------------------|----------------------------------------------------------------------------------------------------|
|-----------------------|----------------------------------------------------------------------------------------------------|

### **6. Connect Parameters List**

|                                                | -                                                                                                    |
|------------------------------------------------|----------------------------------------------------------------------------------------------------|
| Alternate=[ <b>no</b> , yes]                   | ICA ONLY Yes/no choice to use an alternate IP address returned from an ICA master browser to get through firewalls. <b>Default = no</b>                                                                                                    |
| Autoconnect={ <b>0</b> -99}                    | 1/0 choice to start connection automatically after sign-on if enabled. <b>Default = 0</b> .  The number {0-99} is the delay seconds before auto starting the session.                                                                                                    |
| Browserip=list of browsers                     | ICA ONLY List of IP addresses or DNS registered names to specify ICA browsers list. List items must be separated by semicolons or commas.                                                                                                    |
| Colors=[256, 32k, 64k, <b>high,</b> 16m, true] | Session color mode. <b>Default = high</b> . For faster display performance, use 256 colors for the session. <b>NOTE:</b> Although the default is 32 k colors, older ICA servers (before ICA service pack FR1) may not support the 32 k mode. In this case, the client Thin Appliance will negotiate with the server and run the session in the 256 color mode. The options 32k, 64k, high are same, 16m and true are same and available when the hardware supports. |
| Command=start command                          | A string of commands to be executed after logging on to the server. This entry is limited to 127 characters.                                                                                                    |
| Console={no, yes}                              | After 5.0.019, for RDP, set yes to log into a session in Console mode.  NOTE: If "Console=yes" is set behind RDP connection, the "Time Zone redirection" feature will be disabled.                                                                                                    |
| Description=string description                 | Connection description. Enclose in quotation marks if there are embedded blanks. For quotation marks, use common-practice nesting rules. Up to 38 characters are allowed for this entry.                                                                                                    |
| Directory=working directory                    | A directory to be used as the working directory after logging on to the server. This entry is limited to 63 characters.                                                                                                    |
| Disablesound={ <b>no</b> , yes}                | For ICA and RDP, specifies if disable remote computer sound when connection starts up. <b>Default = no</b>                                                                                                    |

WTOS 6.0 Parameters - 25 -

| Domainname={domain name, \$DN}                             | Domain name in a Windows network. Up to 19 characters are allowed for this entry. \$DN specifies that the sign on domain name is used.                                                                                                    |
|------------------------------------------------------------|----------------------------------------------------------------------------------------------------|
| Encryption=[ <b>Basic</b> , 40, 56, 128, Login-128, None]  | ICA ONLY Connection security level. The highest level is 128-bit security. The lowest is Basic. <b>Default = Basic.</b>                                                                                                    |
| Fullscreen=[no, yes]                                       | Yes/no choice to run the session full screen. <b>Default = no</b> (session runs in windowed screen).                                                                                                    |
| Host=[name, IP, \$UN] or Application=published application | A list of servers' hostnames or IP addresses. The Thin Appliance attempts to connect to the next server on the list if the previous one failed. List items must be separated by semicolons or commas.  \$UN specifies that the sign on user name is used and it should be set in user.ini.  NOTE: If set "Host=\$UN" in wnos.ini the hostname will display as default "Start". If set "Host=\$UN" in user.ini the hostname will display as the sign on user name.  ICA ONLY  Published application to launch. Required if no host is specified. |
| HttpBrowsing={ <b>no</b> , yes}                            | ICA ONLY Select browsing protocol. Set to no for udp, yes for http.                                                                                                    |
| lcon=[default, bitmap file]                                | Specifies an icon to appear on the Thin Appliance desktop for this connection. Use <i>default</i> to display a system default icon for this connection. For another icon, enter the name (with extension) of the bitmap file and ensure that the file is located in the FTP server wnos\bitmap directory. If not specified and if the entry is not defined by PN-Lite server, no icon is displayed for this connection.                                                                                                    |
| LocalCopy={ <b>no</b> , yes}                               | Set to yes to save the connection to the local NVRAM. The "description" field is used as the index key into the local connection table. If a match is found, then the entry is updated. Otherwise, a new entry is created.  Note: there are a total of 16 local entries.                                                                                                    |
| Logon_mode={local-user, smartcard, user-specified}         | For ICA only, specifies how users authenticate to the selected application set or ICA connection. The default is "user-specified".                                                                                                    |

WTOS 6.0 Parameters - 26 -

| LowBand=[ <b>no</b> , yes]                                     | Yes/no choice to enable optimization for low speed connections, such as reducing audio quality and/or decreasing protocol-specific cache size. <b>Default = no</b> (disabled).                                                                                                    |  |  |
|----------------------------------------------------------------|----------------------------------------------------------------------------------------------------|--|--|
| Mapdisks={no, yes}                                             | For ICA and RDP, specifies if auto connect to USB sticks when connection starts up. <b>Default = no</b>                                                                                                    |  |  |
| Mapdisksunderz={ <b>no</b> , yes}                              | For ICA only, specifies if map disks under Z volume label. NOTE: Only if the mapdisks=yes, the mapdisksunderz=yes will take effect.                                                                                                    |  |  |
| NoReducer={no, yes}                                            | Set to yes to turn off compression.                                                                                                    |  |  |
| Password=[password, \$SN, \$MAC, \$IP, \$UN, \$PW, \$TN, \$DN] | Password to log in to the application server. Either a conventional password may be used or a variable may be used. Up to 19 characters are allowed for this entry.  Parameter Value                                                                                                    |  |  |
|                                                                | password Conventional log in password                                                                                                    |  |  |
|                                                                | \$SN serial number used                                                                                                    |  |  |
|                                                                | \$MAC MAC address used                                                                                                    |  |  |
|                                                                | \$IP IP Address used                                                                                                    |  |  |
|                                                                | \$UN sign on name used                                                                                                    |  |  |
|                                                                | \$PW sign on password used                                                                                                    |  |  |
|                                                                | \$TN Terminal name                                                                                                    |  |  |
|                                                                | \$DN Signon domain name used                                                                                                    |  |  |
|                                                                | caution The application server password is not encrypted; it is strongly recommended not to specify it. The user will be prompted to enter the password when the connection is made. This application server password directive never starts a line so it can be distinguished from the Thin Appliance user sign-on password, which starts a line.  Note: The PASSWORD parameter is basically not written into username.ini by a user. When the New Password checkbox is checked, the changed new password will be written into the username.ini with encryption by the system. Then this password is checked against the signon password with encryption and decides if signon is successful or not. |  |  |
| Password-enc=encrypted-password                                | Specify an encrypted string as a password for a connection.                                                                                                    |  |  |
| Rdp_No_Animation={no, yes}                                     | For RDP only, if select yes "Menu/Window animation" will be disabled. <b>Default = no</b> (enable the feature)                                                                                                    |  |  |

WTOS 6.0 Parameters - 27 -

| Rdp_No_Dragging={ <b>no</b> , yes}  |                                                                                                    | For RDP only, if select yes "Show content when dragging" will be disabled. <b>Default = no</b> (enable the feature)                                               |  |  |
|-------------------------------------|----------------------------------------------------------------------------------------------------|----------------------------------------------------------------------------------------------------|--|--|
| Rdp_No_Theme={ <b>no</b> , yes}     | For RDP only, if select yes "Theme" will be disabled. <b>Default</b> = <b>no</b> (enable the feature) |                                                                                                    |  |  |
| Rdp_No_Wallpaper={ <b>no</b> , yes} | For RDP only, if select yes "Wallpaper" will be disabled. <b>Default = no</b> (enable the feature)    |                                                                                                    |  |  |
| Reconnect=[yes, no, seconds]        | Controls automatic reconnection to an application server after a disconnection:  Parameter/ Action    |                                                                                                    |  |  |
|                                     | Value                                                                                                 |                                                                                                    |  |  |
|                                     | Yes                                                                                                   | Restart the connection 20 seconds after disconnect by default.                                                                                                    |  |  |
|                                     | No (default)                                                                                          | No reconnection after disconnect.                                                                                                    |  |  |
|                                     | Seconds<br>(integer)                                                                                  | Interval to wait (in seconds) before automatically restarting the connection after disconnect.  Valid range is 1 to 3600. If the value over 3600 it is set to 20. |  |  |

WTOS 6.0 Parameters - 28 -

| Resolution=[ <b>default</b> , Seamless, 640x480, 800x600, 1024x768, 1280x1024, 1600x1200] | Connection display resolution. The default setting " <b>Default</b> " starts the connection using the current desktop display setting with no window frame and boarder. If the connection is to a published application, then the "Seamless" selection is available. For Seamless connections (applicable to ICA only), the Metaframe hosts pick the connection window size best fit for the applications. For hardware with 8.2.2 processor and CX5530A display companion chip, the 1280x1024 selection is available. For callisto platform, the 1600x1200 selection is available. |                          |
|-------------------------------------------------------------------------------------------|----------------------------------------------------------------------------------------------------|--------------------------|
| Smartcards={ <b>no</b> , yes}                                                             | For RDP only, specifies if auto connect to smart card reader when connection starts up. <b>Default = no</b>                                                                                                    |                          |
| UniSession={ <b>no</b> , yes}                                                             | For ICA and RDP, if the unisession field of one connection, it will only launch once at the same time. <b>Default = no</b>                                                                                                    |                          |
| UnmapPrinters={ <b>no</b> , yes)                                                          | For ICA and RDP, specifies if auto connect to local printers when connection starts up. <b>Default = no</b>                                                                                                    |                          |
| UnmapSerials={ <b>no</b> , yes)                                                           | For ICA and RDP, specifies if auto connect to local serials when connection starts up. <b>Default = no</b>                                                                                                    |                          |
| Username=[username, \$SN, \$MAC,<br>\$IP, \$UN, \$PW, \$TN, \$DN]                         | Name to log in to the application server. Either a conventional log in name may be used or a variable may be used. Up to 31 characters are allowed for this entry. The combinations of all the variables such as "\$IP@\$DN" are also supported.  Parameter Value                                                                                                    |                          |
|                                                                                           | username                                                                                                    | Conventional log in name |
|                                                                                           | \$SN                                                                                                    | serial number used       |
|                                                                                           | \$MAC                                                                                                    | MAC address used         |
|                                                                                           | \$IP                                                                                                    | IP Address used          |
|                                                                                           | \$UN                                                                                                    | sign on name used        |
|                                                                                           | \$PW                                                                                                    | sign on password used    |
|                                                                                           | \$TN                                                                                                    | Terminal name            |
|                                                                                           | \$DN                                                                                                    | Signon domin name used   |

WTOS 6.0 Parameters - 29 -

### **Limitation of Liability**

IN NO EVENT SHALL MANUFACTURER, MANUFACTURER'S SUPPLIERS, ANY THIRD-PARTY PRODUCER, OR ANY OTHER PARTY THAT HAS BEEN INVOLVED IN THE CREATION, PRODUCTION, OR DELIVERY OF THE DOCUMENT BE LIABLE FOR ANY DIRECT, CONSEQUENTIAL, INCIDENTAL, INDIRECT, OR SPECIAL DAMAGES, INCLUDING WITHOUT LIMITATION LOST PROFITS OR LOSSES RESULTING FROM BUSINESS INTERRUPTION OR LOSS OF DATA, REGARDLESS OF THE FORM OF ACTION OR LEGAL THEORY UNDER WHICH THE LIABILITY MAY BE ASSERTED, EVEN IF ADVISED OF THE POSSIBILITY OR LIKELIHOOD OF SUCH DAMAGES.

THIS DOCUMENT IS PROVIDED "AS IS" WITH NO WARRANTIES WHATSOEVER, INCLUDING ANY WARRANTY OF MERCHANTABILITY, FITNESS FOR ANY PARTICULAR PURPOSE, OR ANY WARRANTY OTHERWISE ARISING OUT OF ANY PROPOSAL, SPECIFICATION OR SAMPLE. MANUFACTURER DOES NOT WARRANT THAT THE INFORMATION CONTAINED IN THE DOCUMENT OR ANY SOFTWARE REFERRED THEREIN WILL MEET YOUR REQUIREMENTS OR THAT THE OPERATION WILL BE UNINTERRUPTED OR ERROR FREE. SOME JURISDICTIONS DO NOT ALLOW THE LIMITATION OR EXCLUSION OF LIABILITY FOR INCIDENTAL OR CONSEQUENTIAL DAMAGES, SO THE ABOVE LIMITATION OR EXCLUSION MAY NOT APPLY TO YOU.

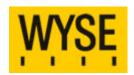

If you have a technical enquiry please use the online knowledge portal at <a href="http://www.wyse.com/serviceandsupport/support/askwyse.asp">http://www.wyse.com/serviceandsupport/support/askwyse.asp</a> or contact the numbers mentioned below.

Wyse Technology Inc. 3471 North First Street San Jose, CA 95134-1801

International Sales: Australia 61 2 9319 3388 France 33 1 39 44 63 85 Germany 49 89 460099 26 Taiwan 886 3 577 9261

UK 44 118 982 8335 United States 408 473 1200 **Wyse Sales:** 800 GET WYSE (800 438 9973)

Visit our websites at: http://www.wyse.com.au

http://www.wyse.fr http://www.wyse.de http://www.wyse.com.tw http://www.wyse.co.uk

http://www.wyse.com

Or send email to: sales@wyse.com

Wyse Customer Service Center: 800 800 WYSE (800 800 9973)

© 2006 Wyse Technology Inc. All rights reserved. This material is copyrighted. You may not reproduce, transmit, transcribe, store in a retrieval system, or translate into any language or computer language, in any form or by any means, electronic, mechanical, magnetic, optical, chemical, manual or otherwise, any part of this publication without express written permission. Wyse, WY, and WyseWorks are registered trademarks, and the Wyse logo, Winterm logo, Wyse, and Winterm are trademarks of Wyse Technology Inc. ICA is a registered trademark and MetaFrame is a trademark of Citrix Systems Inc. Rapport is a registered trademark of Rapport Technologies, Inc., a division of Wyse Technology Inc. Microsoft, Windows, and Windows NT are registered trademarks of Microsoft Corporation. Other product names mentioned herein are for identification purposes only and may be trademarks and/or registered trademarks of their respective companies. 09/04 880924-45 Rev. A

WTOS 6.0 Parameters - 30 -